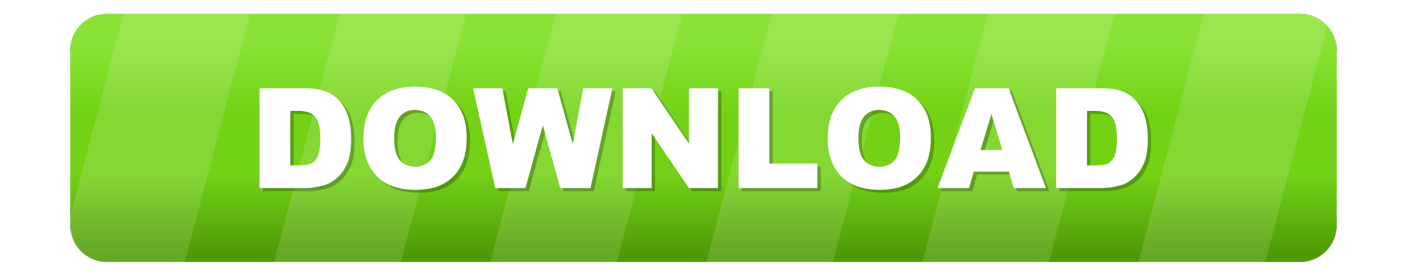

#### [Onedrive App For Mac](https://tlniurl.com/1vihhp)

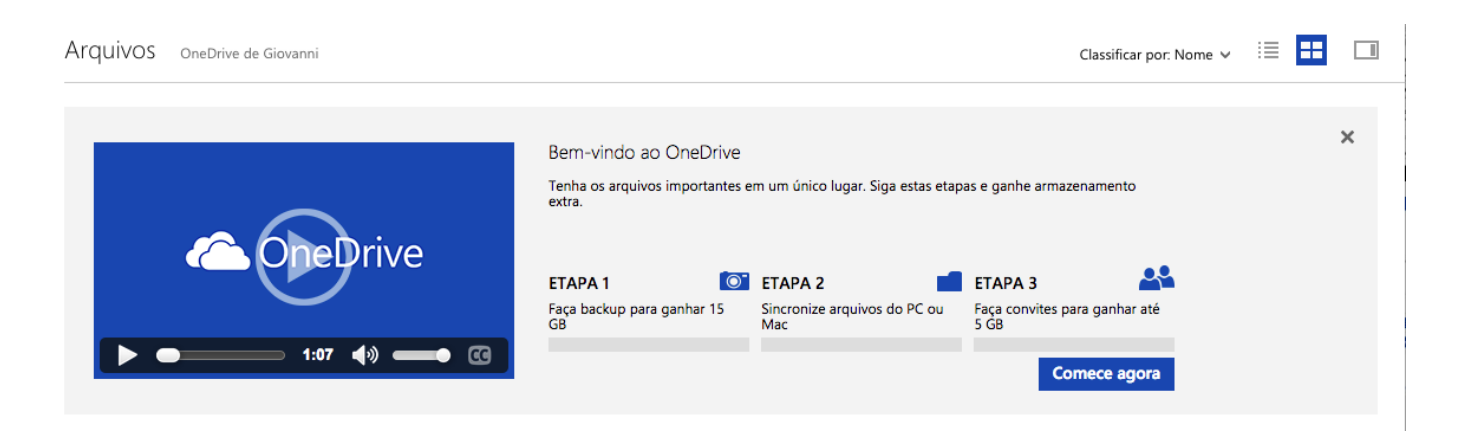

#### [Onedrive App For Mac](https://tlniurl.com/1vihhp)

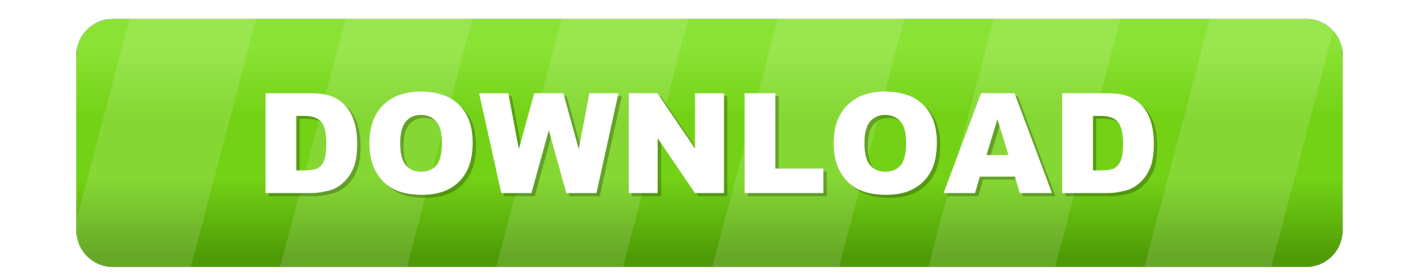

To upload files to OneDrive automatically, just copy or move the files to your OneDrive folder using the Finder, or save them in your OneDrive folder from an app.. You can also use the Finder to rename and delete files, create new folders, and move files around in your OneDrive folder.

If you installed the OneDrive app on other computers, the files will automatically be added to the OneDrive folders on them, too.. Onedrive App For MacbookAccess Onedrive On MacNote: We are aware of an issue with the OneDrive app not starting for some Mac users, with the error message 'OneDrive quit unexpectedly'.

### **onedrive**

onedrive login, onedrive download, onedrive, onedrive storage, onedrive app, onedrive for business, onedrive free storage, onedrive free space, onedrive pricing, onedrive powerpoint, onedrive sign in, onedrive 365, onedrive vs google drive

Sometimes the file will complete after a very long period of time However, this looks more like a problem with the OneDrive app and I would appreciate it if you would redirect your continued efforts in the direction.. What does the OneDrive folder do? When you install the OneDrive app for Mac, a copy of your OneDrive is downloaded to your Mac and put in the OneDrive folder.. Why do I have to confirm my OneDrive folder on my Mac? OneDrive is following recommendations from Apple that Mac OS X apps have sandboxing.. OneDrive 18 212 1021 - Access your Microsoft OneDrive cloud storage account Download the latest versions of the best Mac apps at safe and trusted MacUpdate Download, install, or update OneDrive for Mac from MacUpdate.

## **onedrive download**

OneDrive Sync For Mac- Files stuck on uploading Split from this thread Nathan, This is an ongoing problem.. With sandboxing, the OneDrive app will access only the files it needs on your Mac.

# **onedrive for business**

The photos will be automatically updated in OneDrive • If you use a lot of storage space in OneDrive, it might take a long time to download all your files when you first install the OneDrive app.. Tips: • To rotate photos in OneDrive, open them in Preview, rotate them, and then save them.. The changes will automatically be made in OneDrive and your other computers that have the OneDrive app installed.. For tips on maximizing the transfer speed, see Do I have to install the OneDrive app on all of my computers? If you don't want to keep all the files in your OneDrive on a computer, you can still work with your OneDrive on that computer by going to the OneDrive website.. Files you upload this way can be up to 50GB in size if you're signed in to a Microsoft account, or 15GB if you're signed in to a work or school account. e10c415e6f